# **Практична робота №10**

**Тема.** Використання математичних функцій у табличному процесорі

### **Завдання 1:**

Обчислити значення виразу:

a)<sup>y</sup> = 
$$
\frac{3^{2x}-10}{x^2+5}
$$
   
 m p u x = -3

 2+2 б) z , якщо 0 ≤ х ≤ 2, ∆х = 0,4

# **Завдання 2:**

а) Обчислити площу круга радіуса R для таких значень: R = 1 см; 1,5 см; 2 см; ... 10 см. Формула для обчислення площі круга:  $S=\pi R^2$ .

Результат округлити до тисячних.

б) Обчислити значення функції y = sin x + 2 cos y для таких пар чисел: (0; 2), (1; 4), (2; 6), …, (10; 22). Знайти окремо округлене до сотих значення.

# **Завдання 3:**

Розв'язати квадратне рівняння:

$$
y=8x^2-5x-1.
$$

### **Завдання 4:**

Відформатувати таблицю за зразком ↓.

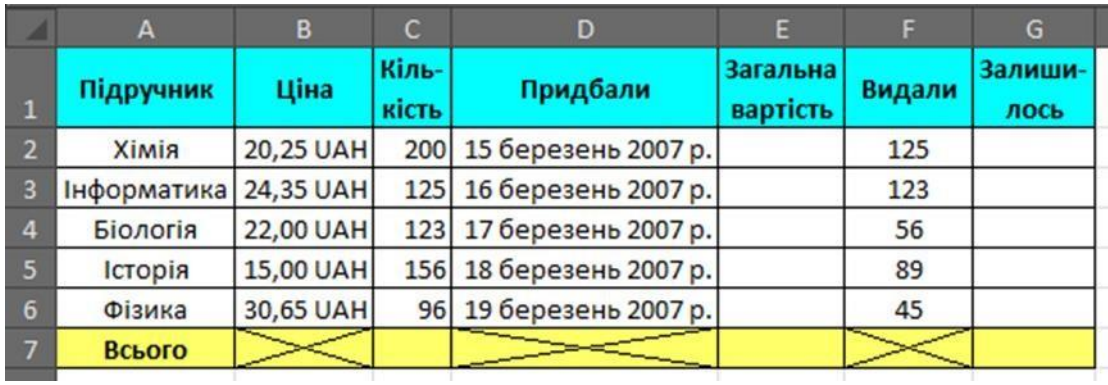

# **Обчислити:**

- загальну вартість підручників;
- скільки підручників залишилось у бібліотеці;
- скільки всього підручників придбали, яка їх загальна вартість

і скільки всього їх залишилось у бібліотеці.

# **Завдання 5:**

Відформатувати таблицю за зразком.

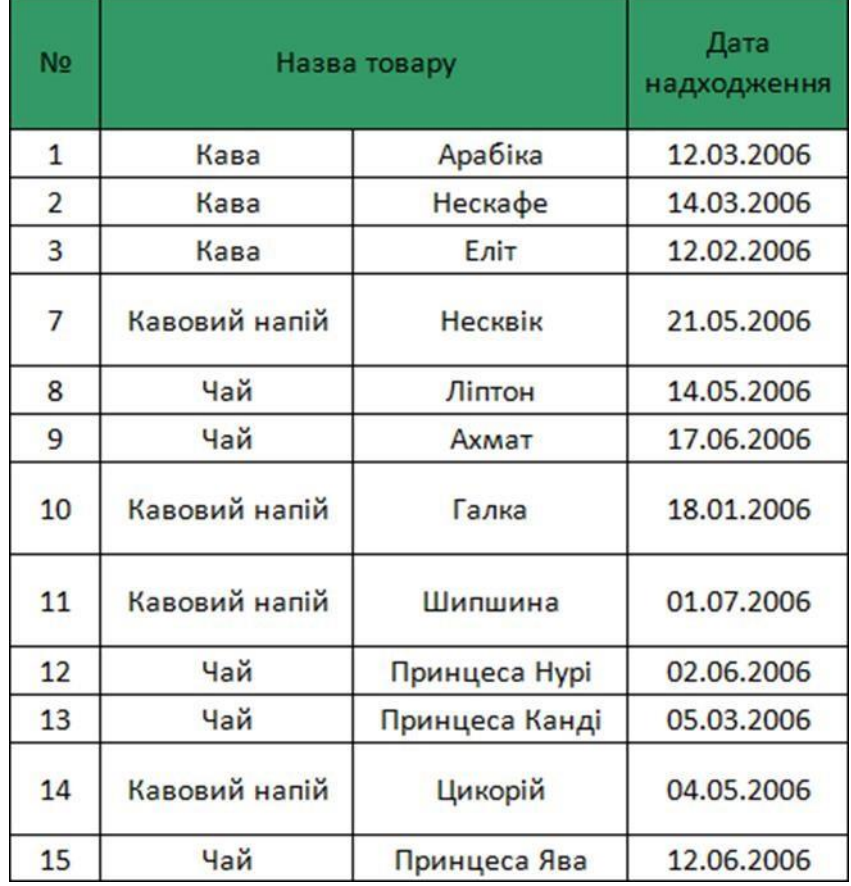

### **Виконати наступні завдання**

- Використовуючи заливку кольору (для кожного стовпчика різну);

- Скопіювати табличку і створити ще 2 листа Exel і перейменувати кожен листок на **таблиця №1, таблиця №2**, **таблиця №3**;

- На **таблиці №1** за допомогою фільтру відфільтрувати тільки щоб у табличці була **Кава**;

За допомогою заливки поміняти колір тексу "Кава" на колір коричневий;

- За допомогою фільтру відфільтрувати тільки щоб **Дата надходження** була 03 місяця;

- На **таблиці №2** за допомогою заливки поміняти колір тексу

За допомогою фільтру відфільтрувати тільки щоб у табличці був **Кавовий напій**;

- «Кавовий напій» на колір – Оранжевий;

- За допомогою фільтру відфільтрувати тільки щоб **Дата надходження** була 05 місяця;

На таблиці №3 за допомогою фільтру відфільтрувати тільки щоб у табличці був **Чай**;

За допомогою заливки поміняти колір тексу «Чай» на колір -Червоний;

- За допомогою фільтру відфільтрувати тільки щоб **Дата надходження** була 06 місяця.

#### **Завдання 6:**

Скласти таблицю розрахунку плану річних виплат на заробітну плату працівників малого підприємства, в якому працюють працівники перелічені в таблиці.

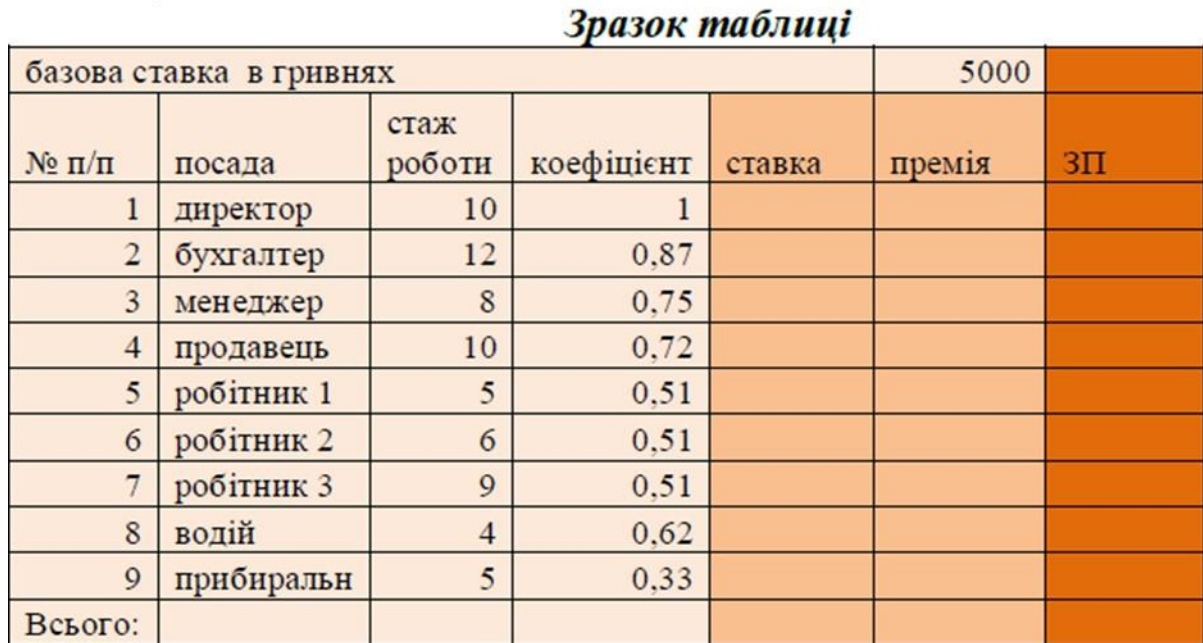

# **Обчислити:**

 ставку працівника на місяць(якщо стаж роботи працівника > 8 то ставка = базова ставка \* коефіцієнт, якщо стаж менший – ставка=базова ставка \* коефіцієнт – 100);

 премію кожного працівника (якщо стаж роботи > 5 років то премія  $=$  ставка \* 0,028, якщо менше 5 років – премія = ставка \* 0,02);

заробітну плату працівника (ставка + премія).